## EASTERN UNIVERSITY, SRI LANKA RARV FIRST YEAR SECOND SEMESTER EXAMINATION IN AGRICULTURE - 2010/2011 IT 1201 INFORMATION AND COMMUNICATION TECHNOLOGY (PRACTICALLY) **FICAL**) Time: Two hours<br>
Answer <u>all</u> questions.

## Ql)

- l. create a folder on the desktop and name it with your Index number.
- 2. Create a sub folder called "IT1201" inside your index numbered folder.
- 3. Create three sub folders as "IT", "CS" and "MIT" within the folder "IT1201".
- 4. By using "MS Word 2007" creates a Document as shown below and save it as "IT1201Word.docx" inside the folder "IT". Insert your Index Number as Header as well as Your Faculty as Footer.

**is Andr** 

hat is android? This is a simple question but the answer is quite complicated. If you go deeper on the word android, you will get lot of answers for the question what is Android. To answer in a simple way. Android is an operating system for Mobile phones. I will explain more about this in the later part of this article.

Contacts

Home

APPLICATIONS

for the sense of the solumnic resource ed busing and computed out .<br>Srowse

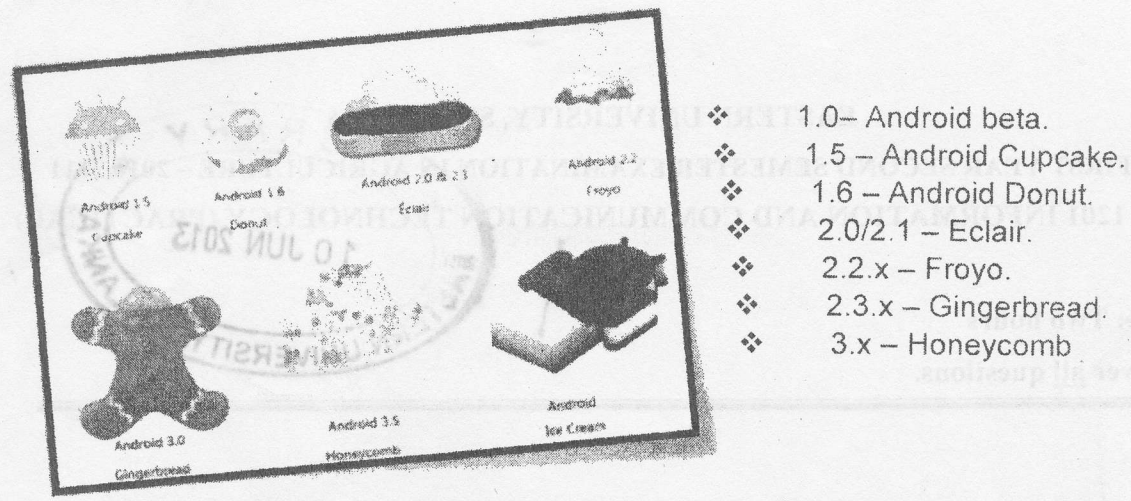

 $\div$  4.0.x - Ice Cream Sandwich

 $\alpha_{vv} = \frac{(\varepsilon - 1)(\varepsilon + \varepsilon \sin^2 \theta - \sin^2 \theta)}{(\varepsilon \cos \theta + \sqrt{\varepsilon - \sin^2 \theta})^2}$ 

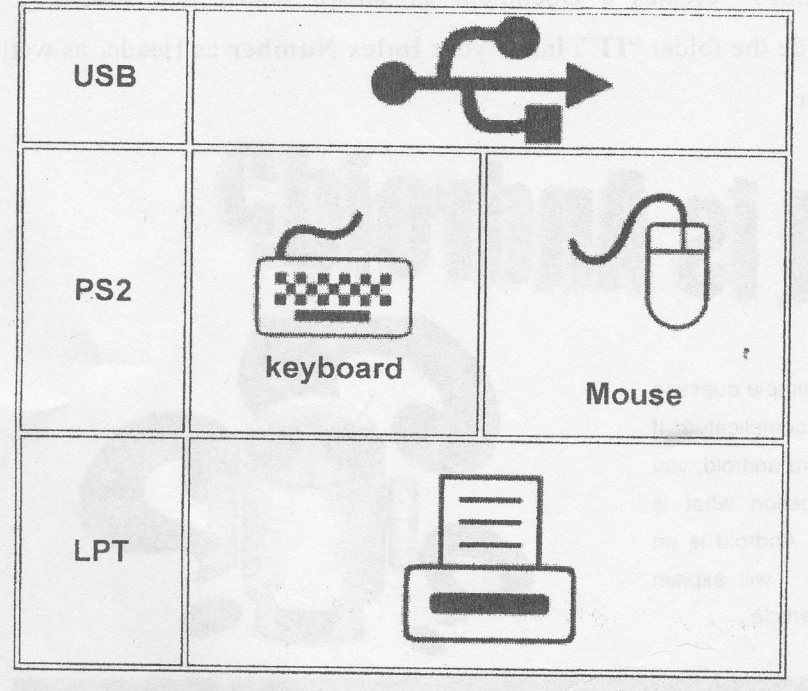

On the Insert tab, the galleries include items that are designed to coordinate with the overall look of your document. You can use these galleries to insert tables, headers, footers, lists, cover pages, and other document building blocks. When you create pictures, charts, or diagrams, they also coordinate with your current document look.

You can easily change the formatting of selected text in the document text by choosing a look for the selected text from the Quick Styles gallery on the Home tab. You can also format text directly by using the other

· controls on the Home tab. Most controls offer a choice of using the look from the current theme or using a format that you specify directly.

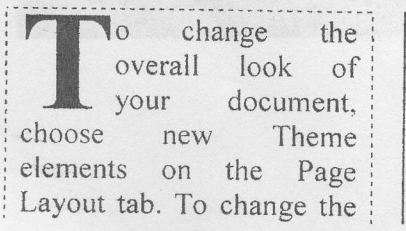

looks available in the Quick Style gallery, use the Change Current Ouick Style Set command. Both the Themes gallery and the Quick Styles gallery

provide reset commands so that you can always restore the look of your document o the original contained in your current template.

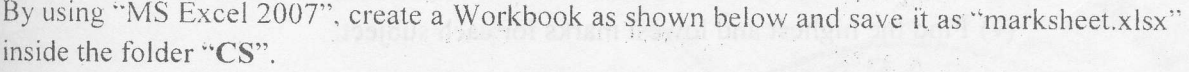

ad rowe sto

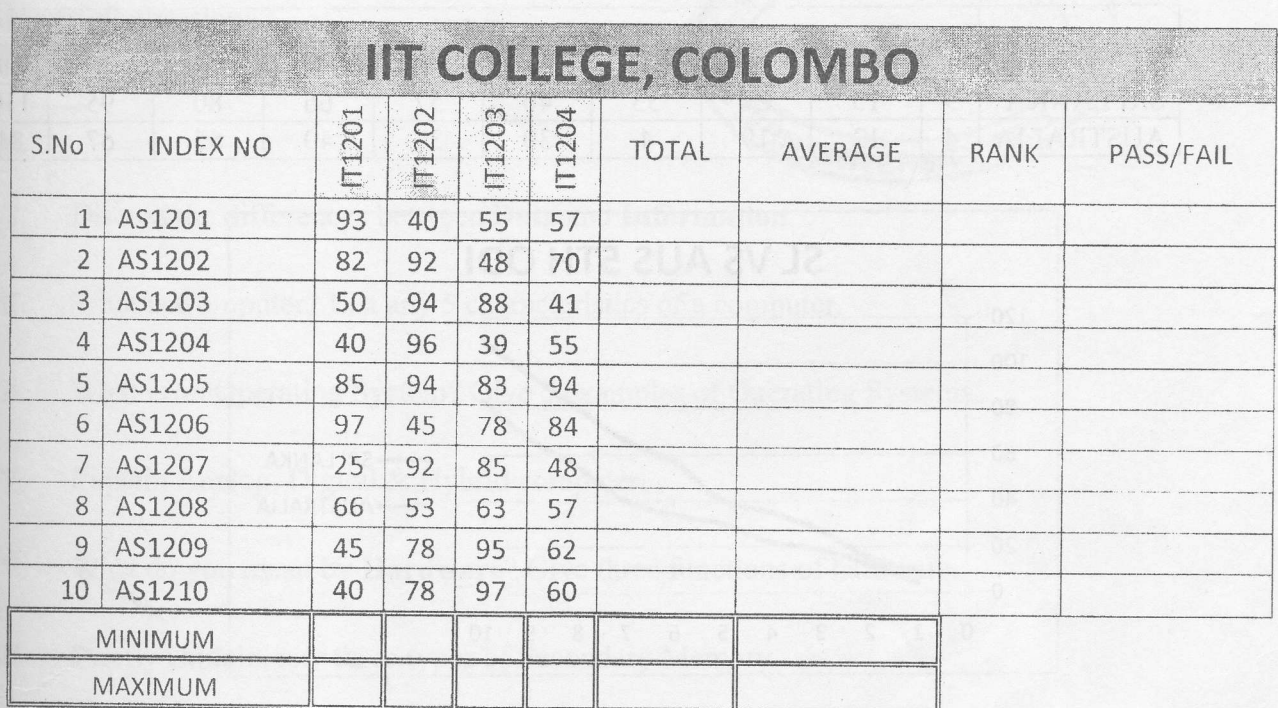

 $\frac{a}{\pi}$ 

mings and to committee A

a) Use Microsoft excel functions to:

(i) Find the Total and Average marks for four subjects.

(ii) Find Rank from the average marks.

(iii)Use the table below to find out the Grade for average marks

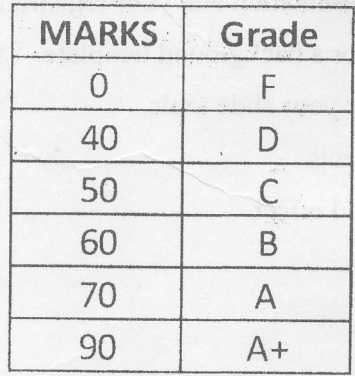

 $Q2)$ 

 $\overline{1}$ .

- (iv)Fill the Pass/Fail column using the following condition, if Total Marks is greater than 270 pass otherwise Fail.
- (v) Find the highest and lowest marks for each subject.

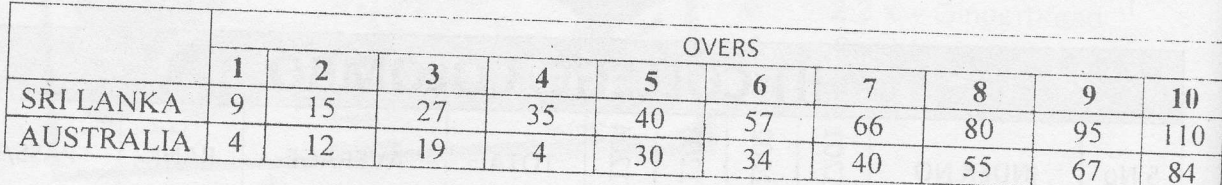

2. Create the following worksheet and draw the chart given below.

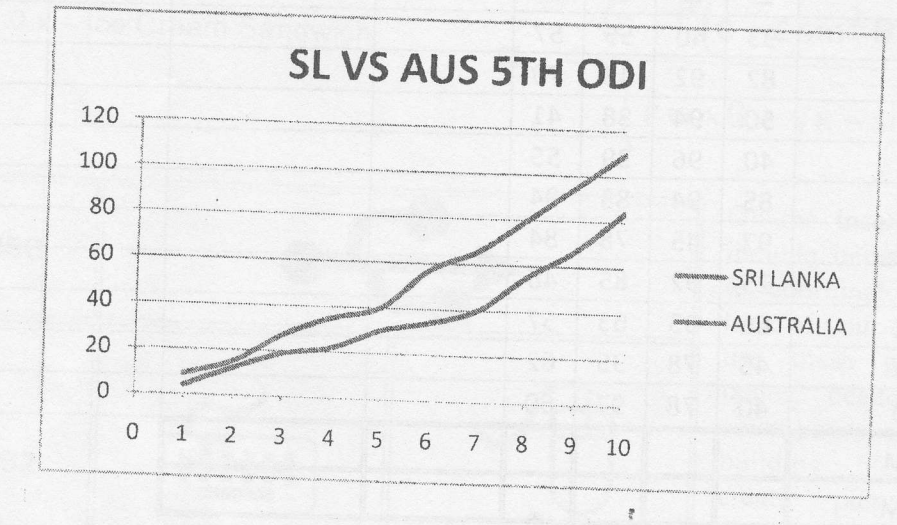

## $Q3)$

By using "PowerPoint 2007" create a 6-slide presentation about "Eastern University" and save it as "esn.pptx" inside the folder "MIT".

\*\* Hint: you can get the resource from the Eastern University official website  $(www.esn.ac.lk)$ 

- a) A title slide with title of your presentation and your registration number.
- b) An attractive color background or a background template.
- c) At least four images that support your slide topic.
- d) Bulleted text with animation effects.
- e) At least one slide that has a sound effect.
- f) Transition effects between slides.
- g) An "End" slide.